# Guía Kia Connect.

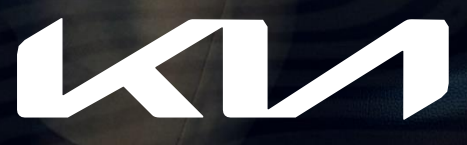

Movement that inspires

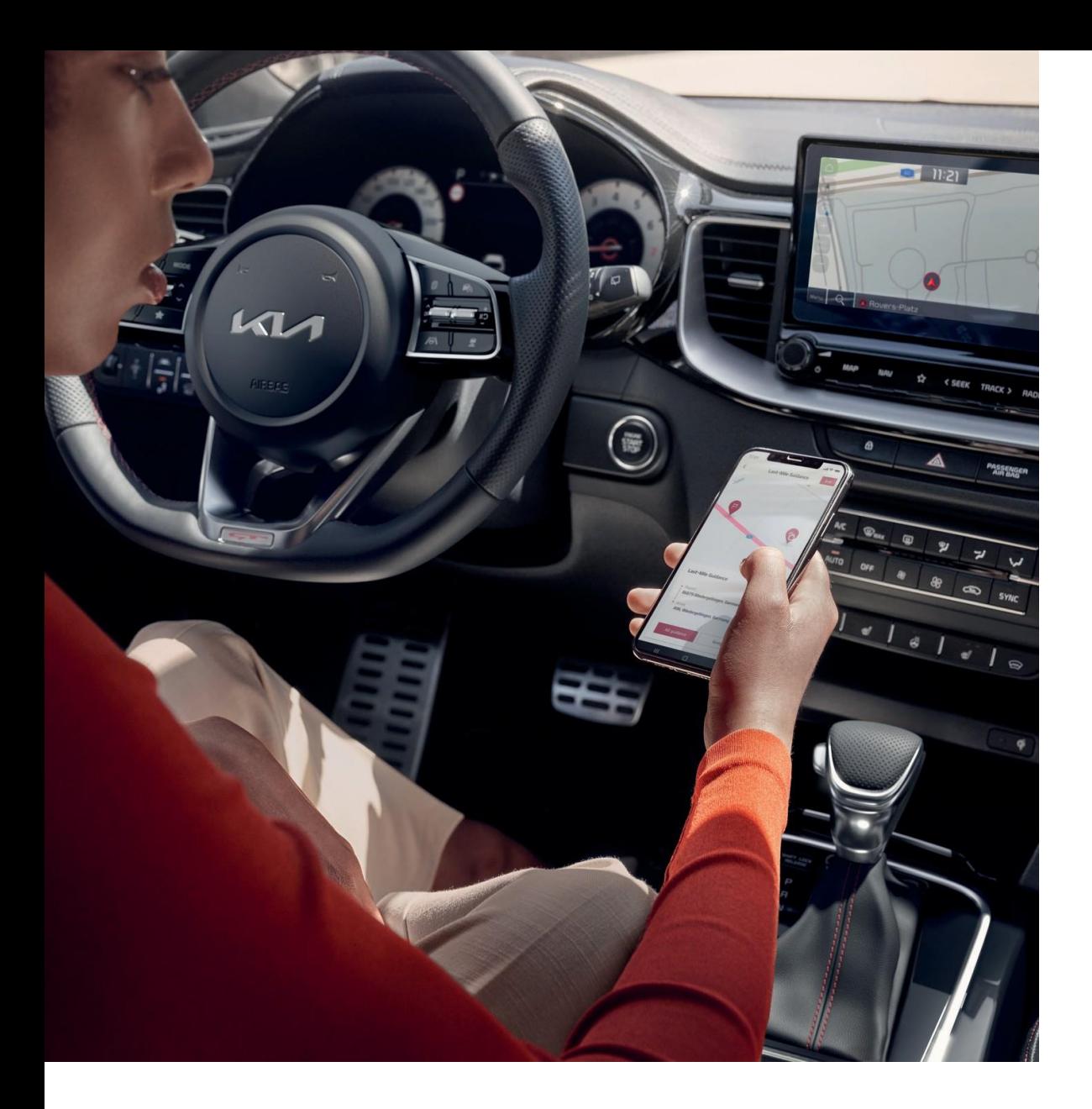

## Cómo activar los servicios de abordo de Kia Connect.

Selecciona "Activar Kia Connect" en la pantalla de navegación de tu vehículo Kia.

#### Paso 1 Paso 2

Lee y acepta los términos de uso y el aviso de privacidad de Kia Connect para activar los servicios de a bordo.

# Cómo activar los servicios de la app Kia Connect.

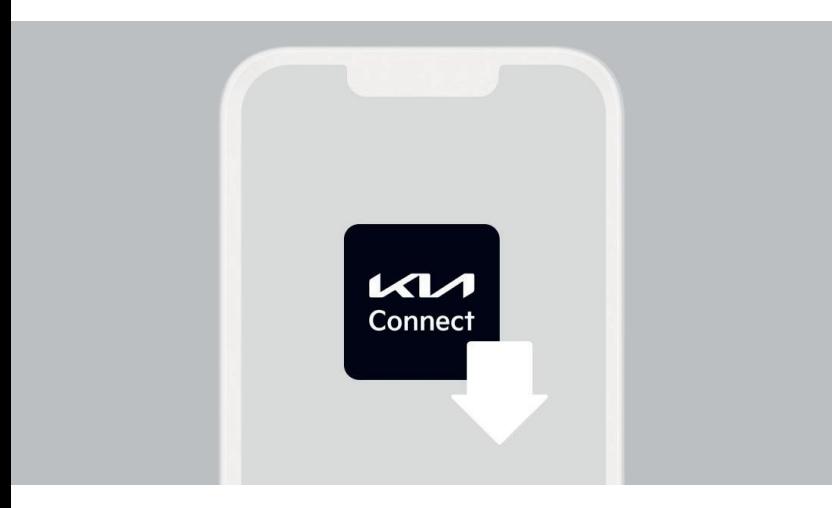

### Paso 1

Descarga la aplicación Kia Connect de la App Store o Google Play.

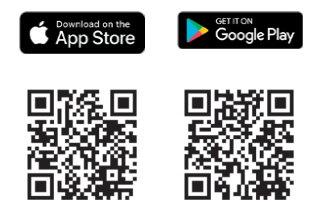

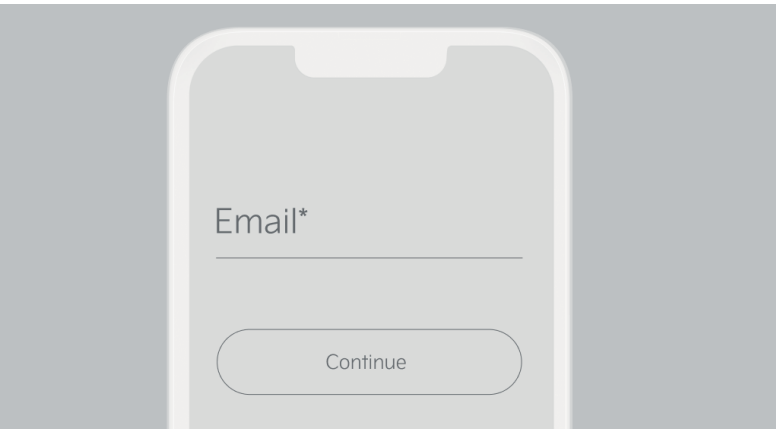

### Paso 2

Crea una cuenta Kia o utiliza la que ya tienes para iniciar sesión en la aplicación Kia Connect.

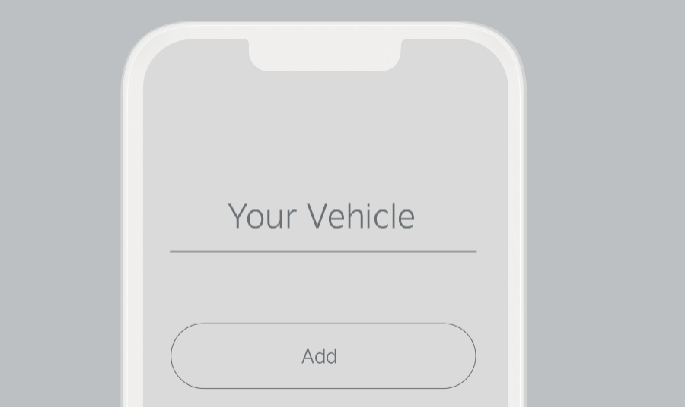

#### Paso 3

Haz clic en "Añadir" de "Tu vehículo" en "Seleccionar vehículo" de la aplicación. Lee y acepta los "Términos de uso" y el "Aviso de privacidad".

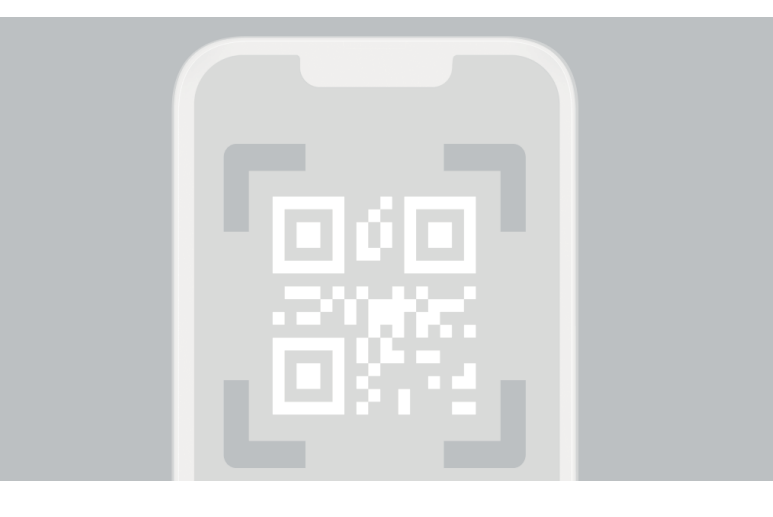

#### Paso 4

Con vehículos compatibles, escanea el código QR que podrás encontrar en el apartado Kia Connect de tu pantalla de navegación. De esta forma, el sistema de infoentretenimiento confirmará inmediatamente que el código de verificación se ha descargado al sistema. Confirma haciendo clic sobre "Sí".

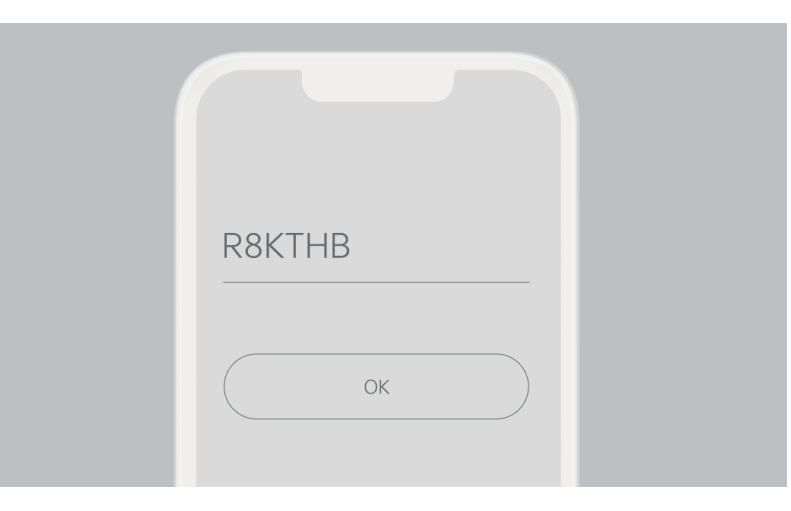

#### Paso 5

Introduce el número en la app Kia Connect y haz clic sobre "Añadir vehículo" para continuar.

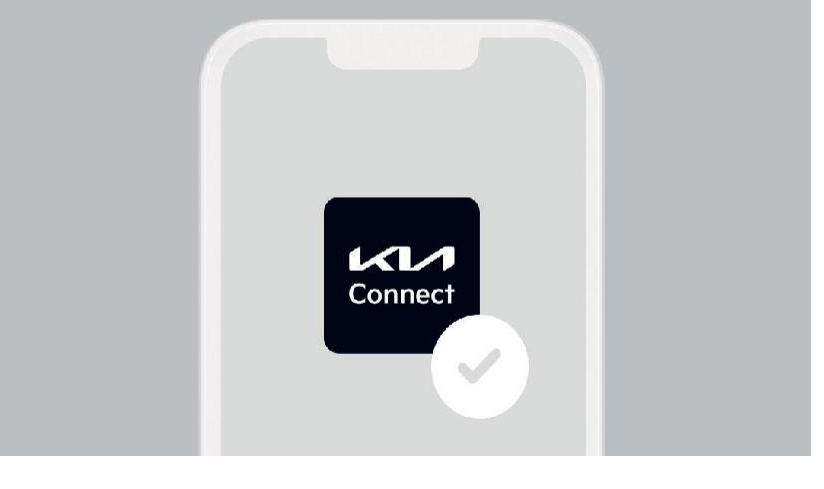

#### Paso 6

Ahora tus servicios Kia Connect están activados en tu dispositivo móvil, y puedes acceder a las funciones tocando "Tu vehículo" en la aplicación del teléfono.

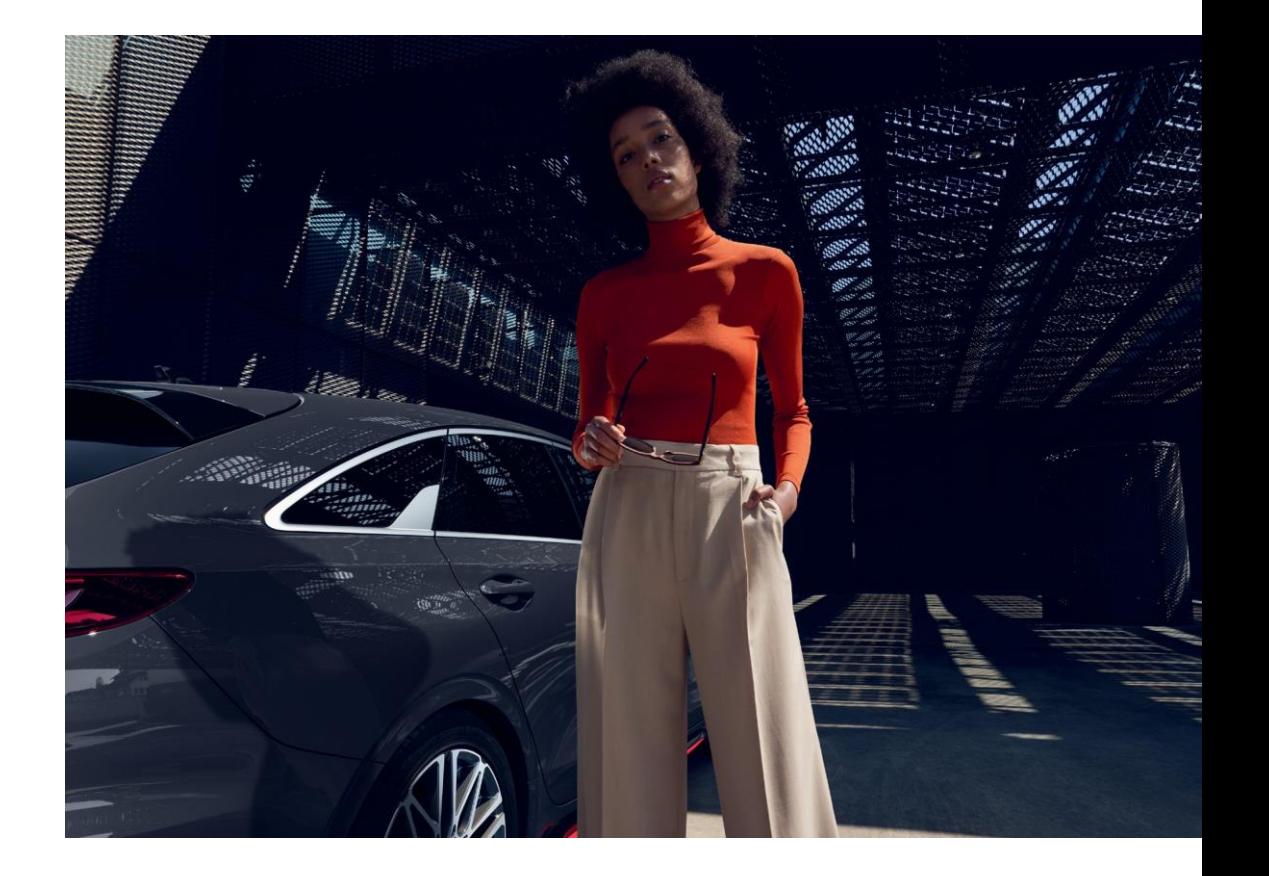

### Un sistema avanzado,

## dos formas de

## mantenerse conectado.

Disfruta de una conducción aún más integrada con funciones inteligentes como la navegación de última milla, el modo de asistencia o la vinculación del calendario conectando el perfil de conductor de tu Kia a Kia Connect. Estos son los pasos para hacerlo:

Accede a la "Configuración de la cuenta del conductor" desde el menú "Seleccionar vehículo" en la pestaña "Más" de la app y registra una de las cuentas de Kia Connect propuestas como perfil de conductor.

#### Paso 1 Paso 2

La próxima vez que arranques tu vehículo Kia, se confirmará la vinculación de la cuenta de la app Kia Connect y tu perfil de conductor. Si lo prefieres, puedes vincular tu perfil de conductor con la cuenta de la app Kia Connect en el apartado "Perfil" de los ajustes del menú en la pantalla de navegación del coche.

Las capturas de pantalla de Kia Connect mostradas tienen fines ilustrativos y es possible que no muestren el diseño actual de la aplicación.

Las imágenes estáticas y en movimiento se utilizan únicamente con fines ilustrativos. El producto final puede mostrar diferencias con respecto a las imágenes empleadas.

El símbolo de Apple App Store y el logotipo de Apple son marcas comerciales de Apple Inc. Google Play y el logotipo de Google Play son marcas comerciales de Google LLC.

Kia Europe GmbH Theodor-Heuss-Allee 11 60486 Frankfurt am Main **Germany** 

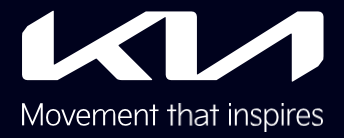